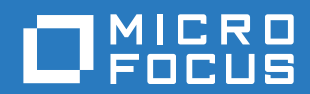

# ZENworks 2017 Update 1 Nouveautés

**Juillet 2017**

#### **Mentions légales**

Pour plus d'informations sur les mentions légales, les marques, les exclusions de garantie, les garanties, les limitations en matière d'exportation et d'utilisation, les droits du gouvernement américain, la politique relative aux brevets et la compatibilité avec la norme FIPS, consultez le site [https://www.novell.com/company/legal/.](https://www.novell.com/company/legal/)

**Copyright © 2017 Micro Focus Software Inc. Tous droits réservés.**

# **Table des matières**

#### $\lambda$  propos de ce guide 5

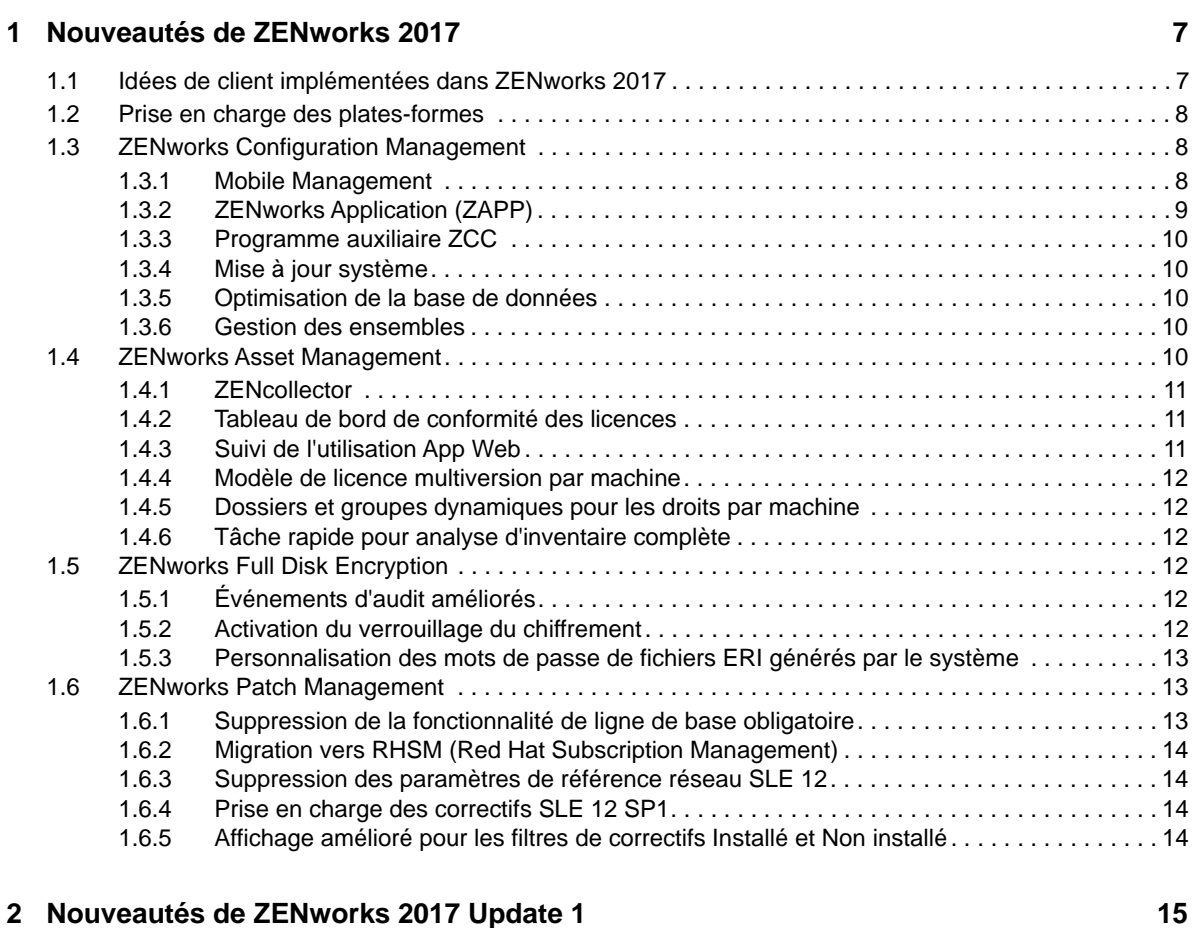

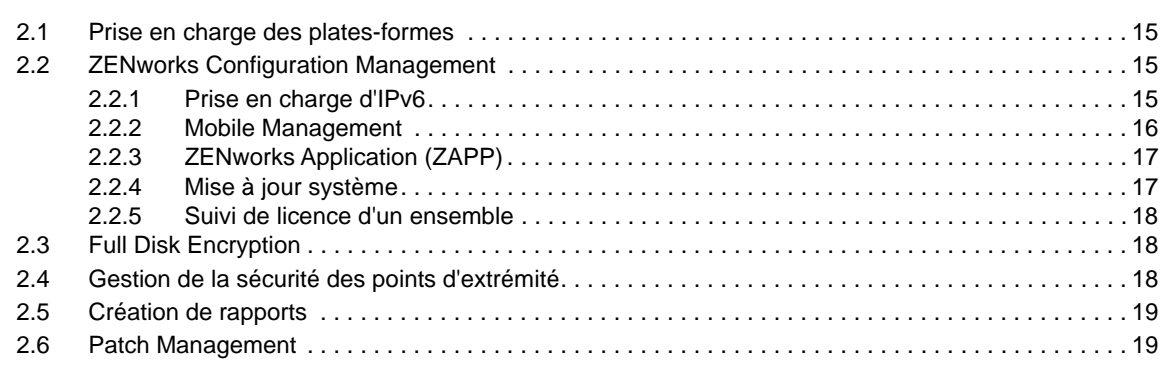

# <span id="page-4-0"></span>**À propos de ce guide**

Ce manuel *Nouveautés de ZENworks* décrit les nouvelles fonctionnalités de la version 2017 de ZENworks. Ce guide comporte les sections suivantes :

- [Chapitre 1, « Nouveautés de ZENworks 2017 », page 7](#page-6-2)
- [Chapitre 2, « Nouveautés de ZENworks 2017 Update 1 », page 15](#page-14-4)

#### **Public**

Le présent guide est destiné aux administrateurs de ZENworks.

#### **Commentaires**

Nous souhaiterions connaître vos commentaires et suggestions sur ce guide et les autres documentations fournies avec ce produit. Utilisez la fonction **Commenter cette rubrique** disponible au bas de chaque page de la documentation en ligne.

#### **Documentation supplémentaire**

D'autres manuels (aux formats PDF et HTML) viennent compléter la documentation relative à ZENworks . Ils facilitent l'apprentissage et la mise en œuvre de ce produit. Pour de la documentation supplémentaire, reportez-vous au [site Web de documentation de ZENworks.](http://www.novell.com/documentation/beta/zenworks2017)

<span id="page-6-2"></span><span id="page-6-0"></span><sup>1</sup>**Nouveautés de ZENworks 2017** 

Les sections suivantes décrivent les nouvelles fonctionnalités et améliorations apportées à ZENworks 2017 :

- [Section 1.1, « Idées de client implémentées dans ZENworks 2017 », page 7](#page-6-1)
- [Section 1.2, « Prise en charge des plates-formes », page 8](#page-7-0)

1

- [Section 1.3, « ZENworks Configuration Management », page 8](#page-7-1)
- [Section 1.4, « ZENworks Asset Management », page 10](#page-9-4)
- [Section 1.5, « ZENworks Full Disk Encryption », page 12](#page-11-3)
- [Section 1.6, « ZENworks Patch Management », page 13](#page-12-1)

#### <span id="page-6-1"></span>**1.1 Idées de client implémentées dans ZENworks 2017**

 Le programme auxiliaire ZCC prend en charge davantage de navigateurs, tels qu'Opera, Google Chrome et Safari, en plus d'Internet Explorer et Firefox.

**REMARQUE :** le programme auxiliaire ZCC est pris en charge uniquement sur les périphériques Windows et SUSE Linux Enterprise.

- ZENworks vous permet désormais d'importer et d'exporter des ensembles à l'aide du centre de contrôle ZENworks.
- La fonction de copie, de déplacement et de recherche de membres vous permet de copier et de déplacer des membres d'un groupe vers un autre.
- La fonction de ligne de commande permet désormais de prendre et de restaurer des images à l'aide de WinPE.
- Vous pouvez basculer à distance entre les écrans de périphériques gérés qui ont plusieurs moniteurs.
- Un nouveau type de droit logiciel Multiversion a été introduit. Pour plus d'informations, reportezvous à la [Section 1.4.4, « Modèle de licence multiversion par machine », page 12](#page-11-0).
- Une nouvelle tâche rapide a été introduite pour effectuer une analyse d'inventaire complète des périphériques. Pour plus d'informations, reportez-vous à la [Section 1.4.6, « Tâche rapide pour](#page-11-2)  [analyse d'inventaire complète », page 12.](#page-11-2)
- Les dossiers et les groupes dynamiques sont pris en charge dans les droits Par machine. Pour plus d'informations, reportez-vous à la [Section 1.4.5, « Dossiers et groupes dynamiques pour](#page-11-1)  [les droits par machine », page 12](#page-11-1).
- Vous pouvez désormais afficher l'état des ensembles et des stratégies par rapport à une version particulière.
- Les événements d'audit peuvent être enregistrés lorsque le disque est chiffré ou déchiffré à l'aide de FDE (Full Disk Encryption).
- Les fonctionnalités Exiger un mot de passe et Tâche rapide permettent désormais de lancer un déchiffrement FDE.

# <span id="page-7-0"></span>**1.2 Prise en charge des plates-formes**

La mise à jour de la prise en charge des plates-formes pour ZENworks 2017 implique les points suivants :

Plates-formes prises en charge :

- L'applicatif est désormais basé sur SLES 12 SP1.
- Windows XP et Windows Vista sont uniquement pris en charge en tant que clients ZENworks 11.4.*x*.
- Les clients ZENworks 2017 prennent en charge Macintosh 10.10 et versions ultérieures.
- Sybase iAnywhere 17 est pris en charge en tant que base de données intégrée.
- PostgreSQL en tant que base de données est pris en charge à titre expérimental. Toutefois, PostgreSQL n'est pas pris en charge pour la gestion des correctifs.
- Les agents Windows prennent en charge .Net 4.5 Framework.

Plates-formes non prises en charge :

- Windows 2008 et 2008 R2 ne sont plus pris en charge en tant que serveurs primaires.
- RHEL n'est plus pris en charge en tant que serveur primaire.

# <span id="page-7-1"></span>**1.3 ZENworks Configuration Management**

- [Section 1.3.1, « Mobile Management », page 8](#page-7-2)
- [Section 1.3.2, « ZENworks Application \(ZAPP\) », page 9](#page-8-0)
- [Section 1.3.3, « Programme auxiliaire ZCC », page 10](#page-9-0)
- [Section 1.3.4, « Mise à jour système », page 10](#page-9-1)
- [Section 1.3.5, « Optimisation de la base de données », page 10](#page-9-2)
- [Section 1.3.6, « Gestion des ensembles », page 10](#page-9-3)

#### <span id="page-7-2"></span>**1.3.1 Mobile Management**

Mobile Management vous permet à présent d'enregistrer et de gérer les périphériques mobiles dans votre zone. Mobile Management prend en charge les périphériques Android, iOS et ceux disposant de fonctionnalités Exchange ActiveSync (EAS) (y compris les périphériques Windows et Blackberry). Mobile Management vous permet d'effectuer les opérations suivantes :

- Sécuriser les périphériques à l'aide de stratégies. Les stratégies de sécurité peuvent être configurées sur les périphériques mobiles. Vous pouvez configurer des stratégies de sécurité pour définir des restrictions de mot de passe, des délais d'inactivité et des exigences de chiffrement.
- Limiter l'utilisation de certaines fonctionnalités ou applications sur le périphérique. Vous pouvez configurer des stratégies de contrôle mobile pour restreindre certaines fonctionnalités ou interdire des applications telles que l'appareil photo du périphérique. Sous iOS, vous pouvez appliquer des restrictions supplémentaires pour des fonctionnalités telles que Siri, Facetime et Safari.
- Configurer des droits de zone démilitarisée (DMZ) pour sécuriser les serveurs Mobile Device Management (MDM) et limiter les accès non autorisés. Ces serveurs MDM permettent aux périphériques mobiles de communiquer avec le serveur ZENworks à tout moment.
- Verrouiller, déverrouiller et annuler l'enregistrement de périphériques. Vous pouvez verrouiller ou déverrouiller à distance des périphériques iOS et Android à l'aide de tâches rapides. Pour annuler l'enregistrement de périphériques, vous pouvez effectuer une réinitialisation sélective ou complète de périphériques iOS et Android, et réaliser une réinitialisation complète de périphériques enregistrés en tant que périphériques ActiveSync uniquement.
- Provisionner des messages électroniques vers des périphériques Android, iOS et ActiveSync natifs à partir de serveurs Exchange ActiveSync à l'aide de la stratégie de messagerie. Dans la stratégie de messagerie, vous pouvez également autoriser ZENworks à agir en tant que proxy de passerelle pour relayer les messages électroniques et les données PIM des utilisateurs (par ex., les agendas et notes) entre les serveurs ActiveSync et les périphériques mobiles.
- Provisionner des applications sur des périphériques mobiles iOS. Vous pouvez désormais provisionner des applications sur des périphériques iOS en recherchant l'application dans l'App Store d'Apple au sein du centre de contrôle ZENworks, pour ensuite la distribuer sur des périphériques mobiles.
- Distribuer et gérer des applications achetées par le biais du programme Apple VPP (Volume Purchase Program).
- Déployer des profils du configurateur iOS. Vous pouvez distribuer les informations de configuration requises pour gérer les paramètres sur les périphériques iOS à l'aide de profils de configuration iOS.

Pour plus d'informations, reportez-vous au manuel *ZENworks 2017 Mobile Management Reference* (Référence de Mobile Management de ZENworks Configuration Management 2017).

#### <span id="page-8-0"></span>**1.3.2 ZENworks Application (ZAPP)**

ZAPP tire parti des fonctionnalités d'une solution de gestion unifiée des noeuds d'extrémité pour fournir une expérience utilisateur optimisée, tout en utilisant la même fonctionnalité que celle de l'ancienne fenêtre du programme de lancement d'applicatifs Novell (NAL). Les fonctionnalités comprennent :

- Une toute nouvelle interface utilisateur qui réunit en un seul endroit sous Windows toutes les fonctionnalités ZENworks pour l'utilisateur final.
- Une recherche intégrée pour vous aider à trouver l'application de votre choix. La recherche inclut une correspondance parfaite ou partielle par nom et par description. Vous pouvez également effectuer une recherche par état.
- Une nouvelle stratégie de marque qui permet aux organisations de personnaliser certains aspects de ZENworks Application en fonction des besoins de leur propre marque, tels que la couleur, le papier peint ou l'icône ZAPP.
- Une expérience utilisateur améliorée, qui inclut une assistance à distance pour les utilisateurs finaux à partir de la fenêtre ZAPP. Inutile d'accéder à l'icône de la barre système ZENworks, le menu est accessible à partir de l'application ZAPP proprement dite pour demander une assistance à distance.

Comme dans les versions précédentes, l'administrateur peut provisionner la nouvelle instance ZAPP de manière à ce qu'elle fonctionne en tant qu'application ou en tant que shell. En mode shell, ZAPP vous offre la même fonctionnalité pour afficher la progression et lancer les applications, mais vous pouvez en outre arrêter ou redémarrer le système à partir du shell ZAPP.

Pour plus d'informations, reportez-vous au document ZENworks Application 2017 Update 1.

## <span id="page-9-0"></span>**1.3.3 Programme auxiliaire ZCC**

Le programme auxiliaire ZCC permet de lancer la gestion à distance, le téléchargement de fichiers, la stratégie de groupe et le sélecteur d'icône à partir du centre de contrôle ZENworks (ZCC), indépendamment du navigateur. Vous avez ainsi la garantie que les opérations ZCC continueront à fonctionner correctement lorsque les navigateurs supprimeront la prise en charge de contrôles ActiveX et de plug-ins.

#### <span id="page-9-1"></span>**1.3.4 Mise à jour système**

Le nouveau workflow de mise à jour système vous permet de suivre l'état de toutes les mises à jour système sur les serveurs primaires dans le centre de contrôle ZENworks (ZCC). Voici quelques points clés de cette fonctionnalité :

- Les services sur tous les serveurs primaires sont automatiquement arrêtés, si nécessaire.
- Les conditions préalables sont vérifiées avant le déploiement de la mise à jour système.
- Les mises à jour serveur peuvent être effectuées simultanément sur tous les serveurs primaires.
- Des étapes de préparation et de configuration ont été introduites dans le workflow de mise à jour système pour garantir le succès du déploiement des mises à jour.
- L'applicatif peut être mis à jour en fonction de la configuration requise pour le système d'exploitation.
- Après ZENworks 2017, les mises à jour seront déployées par l'intermédiaire de ZCC.
- Après ZENworks 2017, les mises à jour complètes seront cumulatives pour l'agent et le serveur.

Pour plus d'informations, reportez-vous au manuel *Référence des mises à jour système de ZENworks*.

#### <span id="page-9-2"></span>**1.3.5 Optimisation de la base de données**

ZENworks 2017 facilite l'optimisation de la base de données avec les fonctionnalités suivantes :

- Les tables de contenu sont mises à jour par ZENLoader pour simplifier la création de rapports et améliorer les performances.
- Les assignations effectives sont précalculées et mises en cache par le serveur. Cette opération est ignorée lors du rafraîchissement d'une tâche manuelle ou rapide. Réalisés à l'aide de ZENLoader, les précalculs améliorent les performances et les délais de création de rapports pour les assignations effectives.

#### <span id="page-9-3"></span>**1.3.6 Gestion des ensembles**

Le terme **Vérifier** est modifié en **Réparer** et sa fonction reste identique à celle qu'il avait dans le NAL.

# <span id="page-9-4"></span>**1.4 ZENworks Asset Management**

- [Section 1.4.1, « ZENcollector », page 11](#page-10-0)
- [Section 1.4.2, « Tableau de bord de conformité des licences », page 11](#page-10-1)
- [Section 1.4.3, « Suivi de l'utilisation App Web », page 11](#page-10-2)
- [Section 1.4.4, « Modèle de licence multiversion par machine », page 12](#page-11-0)
- [Section 1.4.5, « Dossiers et groupes dynamiques pour les droits par machine », page 12](#page-11-1)
- [Section 1.4.6, « Tâche rapide pour analyse d'inventaire complète », page 12](#page-11-2)

#### <span id="page-10-0"></span>**1.4.1 ZENcollector**

Pour prendre en charge les technologies matérielles et logicielles les plus récentes, un nouveau collecteur d'inventaire, appelé ZENcollector, a été introduit dans ZENworks 2017. ZENcollector assure la prise en charge des périphériques, logiciels et technologies les plus récents et à venir. Grâce à cette fonctionnalité, vous pouvez obtenir de meilleures données d'inventaire matériel et logiciel dans des délais d'analyse nettement réduits. ZENcollector est disponible dans tous les modes de fonctionnement (Géré, Inventaire uniquement et Collecteur portable) dans un environnement Windows.

Pour plus d'informations, reportez-vous à la section Using the Portable Collector (Utilisation du collecteur portable) du manuel *ZENworks Asset Inventory* (Référence de l'inventaire des ressources ZENworks 2017).

#### <span id="page-10-1"></span>**1.4.2 Tableau de bord de conformité des licences**

Pour gérer efficacement les licences logicielles et afficher la conformité des produits logiciels installés dans une organisation, ZENworks 2017 introduit un nouveau tableau de bord de conformité des licences sous le module de gestion des ressources (Asset Management). Le tableau de bord contient les onglets suivants :

- [« Conformité » page 11](#page-10-3)
- [« Produits sous licence » page 11](#page-10-4)

#### <span id="page-10-3"></span>**Conformité**

L'onglet Conformité des licences fournit un aperçu rapide de tous les produits logiciels sous licence dont le nombre de licences est conforme, insuffisant ou excessif. En outre, il répertorie les principaux produits sous licence ainsi que leur déficit, leur surplus ou leur nombre équilibré de licences.

#### <span id="page-10-4"></span>**Produits sous licence**

L'onglet Produits sous licence affiche une vue consolidée des produits sous licence avec leurs droits, des produits découverts et des produits du catalogue, ainsi que le nombre de licences disponibles et le nombre de licences utilisées.

À l'aide de l'onglet Produits sous licence, vous pouvez également créer un produit sous licence à partir de la liste des produits découverts disponibles. Ce nouvel assistant simplifie considérablement la création d'un produit sous licence ainsi que du droit de licence, de l'enregistrement d'achat et du produit de catalogue qui lui sont associés ; quelques étapes simples suffisent.

Pour plus d'informations, reportez-vous à la section consacrée au tableau de bord de gestion des ressources.

#### <span id="page-10-2"></span>**1.4.3 Suivi de l'utilisation App Web**

ZENworks 2017 prend en charge le suivi de l'utilisation App Web sur tous les navigateurs Web les plus courants tels que Chrome, Firefox, Internet Explorer et Edge.

### <span id="page-11-0"></span>**1.4.4 Modèle de licence multiversion par machine**

ZENworks 2017 prend en charge un nouveau type de modèle de droit de licence appelé Par machine - Multiversion. Avec ce modèle de licence, si plusieurs produits sont découverts, par exemples des versions plus anciennes et plus récentes, le nombre de licences consommées sera malgré tout une, même si les versions anciennes et nouvelles sont installées sur la même machine.

## <span id="page-11-1"></span>**1.4.5 Dossiers et groupes dynamiques pour les droits par machine**

Des dossiers et groupes dynamiques peuvent être assignés à la couverture de droit par machine. En cas d'assignation de ce type, si ZENworks identifie que le logiciel sélectionné est installé sur un périphérique et que ce périphérique fait partie d'un groupe ou d'un dossier, il calcule automatiquement la consommation de licences et la conformité, en supposant que le périphérique est couvert par le droit Par machine.

#### <span id="page-11-2"></span>**1.4.6 Tâche rapide pour analyse d'inventaire complète**

ZENworks 2017 introduit une nouvelle tâche rapide pour effectuer des analyses d'inventaire complètes sur les périphériques. Cette nouvelle tâche rapide peut être exécutée à partir du centre de contrôle ZENworks. Les données d'inventaire analysées sont téléchargées sur le serveur en fonction de la planification définie par l'administrateur. Cette tâche rapide fonctionne même avec des versions plus anciennes d'agents ZENworks (11.4.x) s'exécutant sur des périphériques Windows, Linux et Mac.

# <span id="page-11-3"></span>**1.5 ZENworks Full Disk Encryption**

Dans ZENworks 2017, Full Disk Encryption inclut notamment les nouvelles fonctionnalités suivantes :

- [Section 1.5.1, « Événements d'audit améliorés », page 12](#page-11-4)
- [Section 1.5.2, « Activation du verrouillage du chiffrement », page 12](#page-11-5)
- [Section 1.5.3, « Personnalisation des mots de passe de fichiers ERI générés par le système »,](#page-12-0)  [page 13](#page-12-0)

#### <span id="page-11-4"></span>**1.5.1 Événements d'audit améliorés**

Les stratégies de chiffrement de disque peuvent désormais générer un événement d'audit chaque fois qu'un volume est chiffré ou déchiffré. Les événements s'affichent sous Événements d'agent une fois ajoutés et activés dans **Configuration des événements** > **Événements d'agent**.

#### <span id="page-11-5"></span>**1.5.2 Activation du verrouillage du chiffrement**

Le paramètre **Activer le verrouillage du chiffrement** a été ajouté aux **Paramètres de chiffrement** dans la configuration de la stratégie de chiffrement de disque. Lorsqu'il est activé, ce paramètre empêche le déchiffrement de l'unité lorsqu'une stratégie Codage du disque est supprimée d'un périphérique, sauf si ce paramètre est désactivé avant la suppression de la stratégie.

Pour plus d'informations, consultez l'aide du centre de contrôle ZENworks dans la configuration de la stratégie Codage du disque (étape 5).

### <span id="page-12-0"></span>**1.5.3 Personnalisation des mots de passe de fichiers ERI générés par le système**

Le paramètre **Utiliser un mot de passe commun pour les fichiers ERI générés par le système** a été ajouté aux **Paramètres des informations de récupération d'urgence (ERI)** dans la configuration de la stratégie Codage du disque. Lorsque cette option est sélectionnée, tous les fichiers ERI générés par le système utiliseront le mot de passe spécifié dans ce paramètre.

Pour plus d'informations, consultez l'aide du centre de contrôle ZENworks dans la configuration de la stratégie Codage du disque (étape 5).

# <span id="page-12-1"></span>**1.6 ZENworks Patch Management**

Les modifications apportées à la gestion des correctifs (Patch Management) dans ZENworks 2017 sont les suivantes :

- [Section 1.6.1, « Suppression de la fonctionnalité de ligne de base obligatoire », page 13](#page-12-2)
- [Section 1.6.2, « Migration vers RHSM \(Red Hat Subscription Management\) », page 14](#page-13-0)
- [Section 1.6.3, « Suppression des paramètres de référence réseau SLE 12 », page 14](#page-13-1)
- [Section 1.6.4, « Prise en charge des correctifs SLE 12 SP1 », page 14](#page-13-2)
- [Section 1.6.5, « Affichage amélioré pour les filtres de correctifs Installé et Non installé », page 14](#page-13-3)

#### <span id="page-12-2"></span>**1.6.1 Suppression de la fonctionnalité de ligne de base obligatoire**

La ligne de base obligatoire est devenue obsolète avec l'intégration de stratégies de correctif dans ZENworks 11 SP3. Si vous utilisez toujours des correctifs de ligne de base lorsque vous effectuez la mise à niveau vers ZENworks 2017, ces correctifs sont convertis en stratégies de correctif.

Reportez-vous aux informations ci-dessous pour connaître les modifications qu'implique l'abandon de la fonctionnalité de ligne de base obligatoire :

- S'il existe une ligne de base pour un quelconque groupe lorsque vous accédez à la gestion des correctifs pour la première fois, un avertissement unique vous informe que la fonctionnalité de ligne de base est obsolète et que les correctifs de ligne de base seront convertis en stratégies de correctif.
- Les options de filtre Ligne de base obligatoire sont supprimées du panneau de recherche. Vous ne pouvez plus filtrer en fonction des correctifs de ligne de base.
- Les assignations de périphériques dans des ensembles liés à des correctifs de ligne de base sont supprimées. Lorsque des stratégies de correctif sont créées à partir de correctifs de ligne de base, de nouvelles relations sont créées dans les stratégies pour préserver l'assignation des périphériques aux correctifs.
- Les paramètres de ligne de base obligatoire sont supprimés du panneau Gestion des correctifs dans la page Configuration.
- Les éléments associés aux lignes de base ne sont plus disponibles dans le menu Opération lorsqu'un ou plusieurs correctifs sont sélectionnés sur la page Correctifs.
- Lorsque vous accédez à Gestion des correctifs > Tableau de bord, le graphique Conformité de ligne de base obligatoire n'apparaît plus.
- Les rapports associés aux correctifs de ligne de base ne sont plus fournis dans la console ZENworks Reporting.
- Plus aucun événement d'audit de ligne de base obligatoire n'est généré.

#### <span id="page-13-0"></span>**1.6.2 Migration vers RHSM (Red Hat Subscription Management)**

ZENworks Patch Management prend désormais en charge le service de gestion des abonnements Red Hat, RHSM, qui est le dernier modèle fourni par Red Hat pour l'enregistrement des abonnements Red Hat. À partir du 31 juillet 2017, tous les abonnements clients Red Hat devront utiliser RHSM.

RHSM est le service d'abonnement favori pour les systèmes clients Red Hat, car il utilise des outils sur site simples, flexibles et économiques. RHSM est hébergé dans le cloud et constitue un moyen efficace pour télécharger uniquement les logiciels requis.

**Migration vers RHSM :** la définition du modèle d'abonnement Red Hat sur RHSM est un processus en deux étapes pour les systèmes Red Hat situés dans la zone de gestion ZENworks.

- **1** Migration du service d'abonnement via le site Web de Red Hat.
- **2** Configuration du service dans ZENworks Patch Management.

Pour plus d'informations sur le paramètre de configuration, consultez l'aide du centre de contrôle ZENworks dans **Configuration** > **Gestion des correctifs** > page **Télécharger le contenu du service d'abonnement**.

#### <span id="page-13-1"></span>**1.6.3 Suppression des paramètres de référence réseau SLE 12**

Étant donné que les produits SUSE Linux Enterprise (SLE) 12 ne doivent plus accéder à un dépôt d'abonnement qui nécessite des références, les paramètres permettant la saisie de ces références réseau dans la configuration d'abonnement de ZENworks Patch Management pour SLED12 et SLES12 ont été supprimés. Les produits SLE 12 accèdent automatiquement au site updates.suse.com, qui est protégé par jeton et dont l'accès est autorisé par le réseau de distribution de contenu (CDN).

#### <span id="page-13-2"></span>**1.6.4 Prise en charge des correctifs SLE 12 SP1**

ZENworks Patch Management prend désormais en charge les correctifs SLE Service Pack 1.

#### <span id="page-13-3"></span>**1.6.5 Affichage amélioré pour les filtres de correctifs Installé et Non installé**

Les options de filtre Installé et Non installé dans le volet de recherche affichent à présent avec précision le nombre total de périphériques\* applicables pour chaque correctif répertorié dans la page Correctifs. Dans ZENworks 11 SP4 et versions antérieures, si la case à cocher pour l'une des deux options de filtre n'était pas sélectionnée, la colonne de cette option affichait zéro pour tous les correctifs sur la page, indépendamment du nombre réel qui apparaîtrait si l'option de filtre était sélectionnée.

\* La somme des deux nombres affichés dans les colonnes Installé et Non installé pour un correctif donné (ligne) est égale au nombre total de périphériques applicables à ce correctif.

<span id="page-14-4"></span><span id="page-14-0"></span><sup>2</sup>**Nouveautés de ZENworks 2017 Update 1**

Les sections suivantes décrivent les nouvelles fonctionnalités et améliorations apportées dans ZENworks 2017 Update 1 :

- [Section 2.1, « Prise en charge des plates-formes », page 15](#page-14-1)
- [Section 2.2, « ZENworks Configuration Management », page 15](#page-14-2)
- [Section 2.3, « Full Disk Encryption », page 18](#page-17-1)

2

- [Section 2.4, « Gestion de la sécurité des points d'extrémité », page 18](#page-17-2)
- [Section 2.5, « Création de rapports », page 19](#page-18-0)
- [Section 2.6, « Patch Management », page 19](#page-18-1)

# <span id="page-14-1"></span>**2.1 Prise en charge des plates-formes**

La mise à jour de la prise en charge des plates-formes pour ZENworks 2017 Update 1 implique les modifications suivantes :

- Open Enterprise Server 11 SP3 et RHEL 7.3 sont pris en charge en tant que clients Linux.
- Macintosh 10.8 et versions ultérieures sont pris en charge en tant que clients Mac ZENworks.
- L'applicatif virtuel est désormais pris en charge sous Citrix XENserver 5.x, 6.2 et 6.5.
- La base de données PostgreSQL est entièrement prise en charge.

# <span id="page-14-2"></span>**2.2 ZENworks Configuration Management**

- [Section 2.2.1, « Prise en charge d'IPv6 », page 15](#page-14-3)
- [Section 2.2.2, « Mobile Management », page 16](#page-15-0)
- [Section 2.2.3, « ZENworks Application \(ZAPP\) », page 17](#page-16-0)
- [Section 2.2.4, « Mise à jour système », page 17](#page-16-1)
- [Section 2.2.5, « Suivi de licence d'un ensemble », page 18](#page-17-0)

## <span id="page-14-3"></span>**2.2.1 Prise en charge d'IPv6**

ZENworks 2017 Update 1 vous permet de configurer ZENworks pour utiliser IPv6 comme protocole de communication. Cela inclut la prise en charge de la configuration du commutateur L4.

Pour plus d'informations, reportez-vous au manuel ZENworks 2017 Update 1 IPv6 Reference (Référence de ZENworks 2017 Update 1 IPv6).

**REMARQUE :** les serveurs ZENworks primaires doivent avoir les deux protocoles IPv4 et IPv6 activés. En revanche, les serveurs satellites et les périphériques gérés peuvent avoir l'un des deux protocoles activé ou les deux.

### <span id="page-15-0"></span>**2.2.2 Mobile Management**

Mobile Management comprend les nouvelles fonctions et améliorations suivantes :

 **Prise en charge du programme d'enregistrement d'appareils d'Apple :** ZENworks prend désormais en charge le programme d'enregistrement d'appareils (Device Enrollment program, DEP) d'Apple afin de déployer facilement plusieurs périphériques iOS appartenant à l'entreprise.

Voici quelques-unes des fonctionnalités clés de ce programme :

- Enregistrement des périphériques auprès de ZENworks sans aucune intervention utilisateur
- Supervision sans fil des périphériques
- Enregistrement obligatoire des périphériques
- Possibilité de verrouiller les profils MDM sur les périphériques
- Processus de configuration rationalisé

Pour plus d'informations sur le programme d'enregistrement d'appareils Apple, reportezvous à la section Integrating with Apple Device Enrollment Program (Intégration au programme d'enregistrement d'appareils Apple) du manuel *ZENworks 2017 Mobile Management Reference (Référence de ZENworks 2017 Mobile Management).*

 **Enregistrement des périphériques iOS supervisés et inclusion de restrictions supplémentaires :** cette version de ZENworks prend en charge l'enregistrement des périphériques iOS en mode supervisé via le programme DEP d'Apple ou à l'aide de l'outil Apple Configurator.

Des paramètres supplémentaires ont été introduits au niveau de la stratégie de contrôle du périphérique pour appliquer des restrictions aux périphériques supervisés.

Pour plus d'informations sur l'enregistrement des périphériques iOS supervisés, reportezvous à la section Enrolling a Device (Enregistrement d'un périphérique) du manuel *ZENworks 2017 Mobile Management Reference* (Référence de ZENworks 2017 Mobile Management).

Pour plus d'informations sur les paramètres de stratégie de contrôle de périphériques mobiles, reportez-vous à la section Securing a Device (Sécurisation d'un périphérique) du manuel *ZENworks 2017 Mobile Management Reference* (Référence de ZENworks 2017 Mobile Management).

 **Messagerie utilisant Firebase Cloud Messaging :** vous pouvez désormais migrer à partir du service de messagerie GCM (Google Cloud Messaging) vers le service FCM (Firebase Cloud Messaging).

Pour plus d'informations sur Firebase Cloud Messaging, consultez la section Enabling Push Notifications du manuel *ZENworks 2017 Mobile Management Reference* (Référence de ZENworks 2017 Mobile Management).

 **Configuration des paramètres d'application :** ZENworks permet de préconfigurer les applications prises en charge pour les périphériques iOS en spécifiant des paires clé-valeur ou en téléchargeant un fichier de configuration obtenu auprès du fournisseur de l'application.

Pour plus d'informations sur la configuration des paramètres d'application, reportez-vous à la section Specifying App Configuration Parameters (Spécification des paramètres de configuration d'application) du manuel *ZENworks 2017 Mobile Management Reference (Référence de ZENworks 2017 Mobile Management).*

 **Configuration d'un serveur proxy HTTP pour un serveur MDM :** vous pouvez maintenant définir un serveur proxy HTTP afin de permettre à un serveur MDM de se connecter à Internet via ce serveur proxy. Ces serveurs proxy sont utilisés par les serveurs MDM pour contacter le serveur APNS, le serveur GCM et les périphériques mobiles gérés.

Pour plus d'informations sur la configuration du serveur proxy HTTP, reportez-vous à la section Configuring a Proxy Server (Configuration d'un serveur proxy) dans *ZENworks 2017 Mobile Management Reference* (Référence de ZENworks 2017 Mobile Management).

 **Prise en charge de la langue pour les notifications par message électronique :** cette version permet désormais une prise en charge multilingue des notifications par message électronique envoyées aux périphériques mobiles. La stratégie d'enregistrement mobile permet de spécifier la langue dans laquelle ces notifications doivent être envoyées. Vous pouvez également modifier le message électronique dans la langue de votre choix.

Pour plus d'informations sur les notifications par courrier électronique, reportez-vous à la section Managing Email Notifications (Gestion des notifications par courrier électronique) du manuel ZENworks 2017 Mobile Management Reference (Référence de ZENworks 2017 Mobile Management).

**Configuration de l'attribut de connexion ActiveSync dans la source d'utilisateurs :** 

ZENworks permet désormais de modifier l'attribut Source d'utilisateurs (annuaire LDAP) qui sera utilisé pour l'authentification auprès du serveur ActiveSync, lors de la synchronisation des messages électroniques sur les périphériques.

**REMARQUE :** après la mise à niveau vers ZENworks 2017 Update 1, les utilisateurs existants de ZENworks 2017 doivent s'assurer que l'attribut de connexion ActiveSync adéquat est configuré dans la source utilisateur afin que ZENworks continue à relayer les messages électroniques vers les périphériques enregistrés.

Pour plus d'informations sur l'attribut de connexion, reportez-vous à la section Configuring the Attribute for ActiveSync Server Authentication (Configuration de l'attribut pour l'authentification auprès du serveur ActiveSync) du manuel *ZENworks 2017 Mobile Management Reference* (Référence de ZENworks 2017 Mobile Management).

## <span id="page-16-0"></span>**2.2.3 ZENworks Application (ZAPP)**

(Support expérimental) ZENworks Application (ZAPP) permet désormais d'épingler et de détacher des ensembles au niveau des vignettes du Bureau, de la barre des tâches et du menu Démarrer.

Pour plus d'informations, reportez-vous au document *ZENworks Application 2017 Update 1*.

#### <span id="page-16-1"></span>**2.2.4 Mise à jour système**

Les améliorations de la mise à jour système vous procurent les avantages suivants :

- **Affichage de l'état du déploiement dans une zone :** après avoir déployé une mise à jour système dans la zone, les utilisateurs peuvent afficher l'état du déploiement des serveurs primaires à l'aide du lien https://*nom\_hôte*>:7444/systemupdate/sustatus. Les options de filtre permettent aux utilisateurs de limiter le nombre de résultats affichés, en fonction de l'état de déploiement et de la version de build.
- **Affichage de l'état du déploiement par périphérique :** la nouvelle fonction de recherche permet aux utilisateurs de restreindre les résultats d'état de déploiement sur la base du nom du périphérique, du type de périphérique et de l'état.

Pour plus d'informations, reportez-vous au manuel *ZENworks 2017 Update 1 System Updates Reference* (Références des mises à jour système de ZENworks 2017 Update 1.

## <span id="page-17-0"></span>**2.2.5 Suivi de licence d'un ensemble**

La fonctionnalité de suivi de licence d'un ensemble ZENworks permet de suivre le nombre d'installations de produits d'inventaire via un ensemble.

Pour plus d'informations sur le suivi des licences d'ensemble, reportez-vous à la section Suivi de licence du manuel *Référence de distribution des logiciels ZENworks.*

# <span id="page-17-1"></span>**2.3 Full Disk Encryption**

Les améliorations de chiffrement Full Disk Encryption vous offrent les avantages suivants :

- **Chiffrement des périphériques UEFI :** vous pouvez employer les stratégies Codage du disque sur les périphériques équipés et activés pour l'utilisation du microprogramme UEFI. Cette amélioration permet également d'utiliser des tables de partition GUID (GPT) pour définir et chiffrer jusqu'à 128 volumes par disque.
- **Utilisation de lecteurs de carte à puce supplémentaires :** vous pouvez créer des stratégies Codage du disque grâce à la compatibilité matérielle améliorée pour l'authentification de prélancement. Cette fonction inclut un nouveau paramétrage automatique qui vérifie la compatibilité, ainsi que la possibilité de modifier la configuration DMI lors de l'application de la stratégie en cas de problème de compatibilité matérielle.

**IMPORTANT :** pour bénéficier des deux améliorations susmentionnées, vous devez supprimer les stratégies Codage du disque de ZENworks 2017 ou version antérieure et déchiffrer les périphériques chiffrés avant de mettre à jour les périphériques vers ZENworks 2017 Update 1. Une fois les périphériques mis à jour vers la version Update 1, vous pouvez créer et appliquer des stratégies Update 1 pour chiffrer à nouveau les périphériques. Pour plus d'informations, reportez-vous au document *ZENworks 2017 Update 1 - Full Disk Encryption Update Reference* (ZENworks 2017 Update 1 - Référence de la mise à jour de Full Disk Encryption).

 **Activation des événements d'agent pour l'état de chiffrement de disque :** dans la configuration des événements d'agent, vous pouvez activer deux nouveaux événements qui émettent des messages d'événement d'agent en cas de démarrage d'une opération de chiffrement ou de déchiffrement de volumes de disque. Cette amélioration vient compléter les événements de fin de chiffrement/déchiffrement proposés dans la version 2017.

# <span id="page-17-2"></span>**2.4 Gestion de la sécurité des points d'extrémité**

Les modifications apportées à Endpoint Security Management sont les suivantes :

- **Prise en charge du démarrage sécurisé de Windows :** le démarrage sécurisé de Windows est entièrement pris en charge pour la sécurité des noeuds d'extrémité sur les périphériques UEFI qui n'utilisent pas le chiffrement de disque.
- **Amélioration du scanner de périphérique :** l'outil Scanner de périphérique fournit des informations plus complètes sur les périphériques USB figurant dans la liste des périphériques une fois l'analyse terminée.
- **IPv6 dans les stratégies d'assignation d'emplacement :** les stratégies d'assignation d'emplacement peuvent désormais utiliser les emplacements disposant d'une configuration de proxy HTTP IPv6. Reportez-vous à la section « Creating Locations » (Création d'emplacements) du manuel *ZENworks 2017 Update 1 Location Awareness Reference* (Référence de sensibilité à l'emplacement de ZENworks 2017 Update 1).

# <span id="page-18-0"></span>**2.5 Création de rapports**

ZENworks Reporting comprend les nouvelles fonctionnalités et améliorations suivantes :

- Améliorations des performances dans les rapports prédéfinis de gestion des ressources et d'inventaire
- Intégration de nouveaux rapports pour suivre quel ensemble installe quel logiciel sous licence

Pour mettre à jour ZENworks Reporting avec de nouveaux rapports, reconfigurez la version de ZENworks mise à jour. Pour plus d'informations, reportez-vous à la section Reconfiguring ZENworks Reporting (Configure Domains step) (Reconfiguration de ZENworks Reporting étape Configuration des domaines) du manuel *ZENworks Reporting Appliance 6.2.1 Deployment and Administration Reference* (Référence de déploiement et d'administration de ZENworks Reporting Appliance 6.2.1).

- Possibilité de consulter les informations d'application mobile dans le domaine d'ensemble **ZENworks**
- Possibilité d'identifier les serveurs satellites dans le domaine ZENworks
- Ajout d'objets Groupe de périphériques dans tout le domaine ZENworks
- Prise en charge des adresses IPv6 dans tout le domaine ZENworks et amélioration des rapports d'adresses IP en général
- Rapport de message système révisé
- Correction de défauts dans le domaine ZENworks pour garantir des données plus précises
- Plusieurs vues ad hoc prédéfinies pour un meilleur suivi des produits sous licence

# <span id="page-18-1"></span>**2.6 Patch Management**

Les modifications apportées à la gestion des correctifs (Patch Management) sont les suivantes :

 **Correctifs remplacés:** dans les paramètres Télécharger le contenu du service d'abonnement, vous pouvez maintenant choisir de différer la désactivation des correctifs remplacés jusqu'à 90 jours ou de les reporter indéfiniment pour les correctifs inclus dans les stratégies de correctif.

Pour plus d'informations, reportez-vous au chapitre **Superseded Patches** (Correctifs remplacés) de la section « What's New in ZENworks 2017 Update 1 » (Nouveautés de ZENworks 2017 Update 1) du manuel *ZENworks 2017 Update 1 Patch Management Reference* (Référence de ZENworks 2017 Update 1 Patch Management).

 **Nouveau tableau de bord :** la section Tableau de bord sur la page de tableau de bord de Patch Management est repensée avec des options interactives pour modifier l'affichage des données.

Pour plus d'informations, reportez-vous à la section « View the Patch Management Dashboard » (Affichage du tableau de bord de Patch Management) du manuel *ZENworks 2017 Update 1 Patch Management Reference* (Référence de ZENworks 2017 Update 1 Patch Management).

- **Prise en charge de la base de données PostgreSQL :** Patch Management prend en charge l'utilisation de la base de données PostgreSQL sur les serveurs ZENworks. Postgres est une base de données interne constituant une option configurable sélectionnée pendant l'installation. Vous pouvez également migrer vers PostgreSQL à partir de la base de données Sybase SQL Anywhere.
- **Prise en charge d'IPv6:** Patch Management ajoute la prise en charge des communications réseau à l'aide d'IPv6 (protocole Internet version 6).

Pour plus d'informations sur IPv6 dans ZENworks, reportez-vous au manuel ZENworks 2017 Update 1 IPv6 Reference (Référence de ZENworks 2017 Update 1 IPv6).

**REMARQUE :** la connexion entre le réseau de distribution de contenu et l'espace de stockage de contenu pour le contenu du correctif continue à l'aide d'IPv4, si ZENworks est configuré pour IPv6.

- **RHSM requis pour les distributions Red Hat, le 31 juillet 2017 :** bien que l'option d'enregistrement RHSM ne soit pas nouvelle pour Update 1, l'exigence de Red Hat selon laquelle tous les clients Red Hat doivent migrer vers RHSM coïncide étroitement avec cette version de ZENworks. Pour plus d'informations, reportez-vous aux sections suivantes du manuel *ZENworks 2017 Update 1 Patch Management Reference* (Référence de ZENworks 2017 Update 1 Patch Management) :
	- Configuration des références d'enregistrement du correctif
	- Enregistrement ou migration vers RHSM